If you are familiar with the Blackboard CourseInfo learning environment, this course structure provides a similar menu.

## What does the course menu look like?

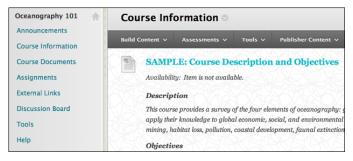

## Using your course menu

The following table describes the content areas and course tools included in the CourseInfo course structure.

| Content Type       | Description                                                                                                    |
|--------------------|----------------------------------------------------------------------------------------------------|
| Announcements      | Keep students on track with regular announcements. You can link to specific items, such as a test or assignment, give students reminders, or let them know about new or revised course material.                                                                                                    |
| Course Information | In the <b>Course Information</b> content area, provide materials that students can access throughout the semester. Include a syllabus or other basics, such as grading policies, textbook information, and important dates.                                                                                                    |
| Course Documents   | <b>Course Documents</b> is your central instructor-designed content area. To provide your students with an easy-to-navigate and familiar environment, you can create folders for each lesson or chapter. Include similar content, such as readings, instructions, and your lectures.                                                                                                    |
| Assignments        | Store assignments in a single content area for students to access and submit. To provide students with feedback before assigning final grades, you can allow more than one attempt on an individual assignment. To help students locate current content easily, use folders or make individual assignments unavailable after their due dates have passed.                                                          |
| External Links     | In the <b>External Links</b> content area, share relevant links to websites to offer students resources to learn more and provide ideas for research projects or papers.                                                                                                    |
| Discussion Board   | You can create discussion forums for formal assignments, such as posing weekly<br>questions related to the course topics, and for informal interactions, where<br>students ask and respond to each other's questions. You can create gradable<br>discussion forums and threads to assess students' participation and knowledge.<br>After each lesson, ask reflective questions to invoke conversation. What is the |

| Content Type | Description                                                                                                    |
|--------------|----------------------------------------------------------------------------------------------------|
|              | critical message of this lesson? What would you do in this particular situation?<br>How would you approach solving this problem?                        |
| Tools        | Give students access to all available course tools on a single page. Add commonly used course tools to the course menu for easy access.                 |
| Help         | Blackboard Help contains searchable how-to information. Students in need of additional assistance should contact the institution's computing help desk. |

Customize the course structure by renaming, removing, hiding, or adding content areas and links to tools.